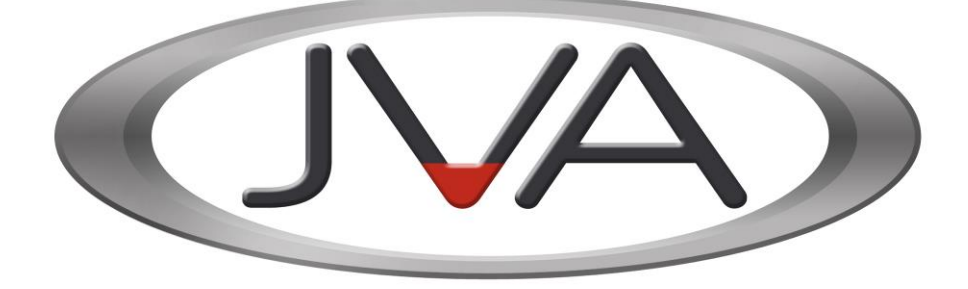

[www.jva-fence.com](http://www.jva-fence.com/)

# **JVA Cellular Gateway Quick Start Guide**

PTE0320

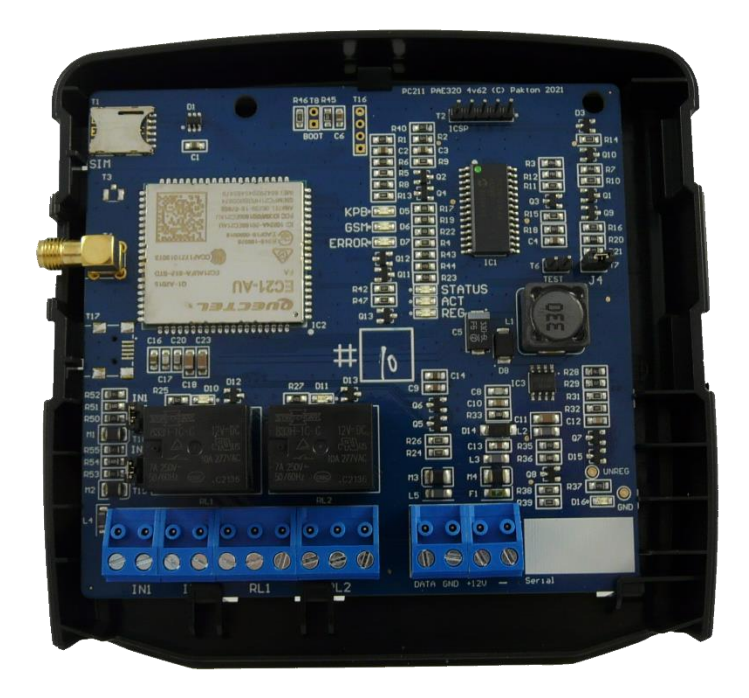

JVA Cellular Gateway Quick Start Guide

# **Introduction**

The PTE0320 JVA Cellular Gateway connects a group of JVA Z Series devices to the Cloud Router system.

This quick-start guide tells you how to program the devices, and connect and configure the PTE0320 Cellular Gateway.

# **Specifications**

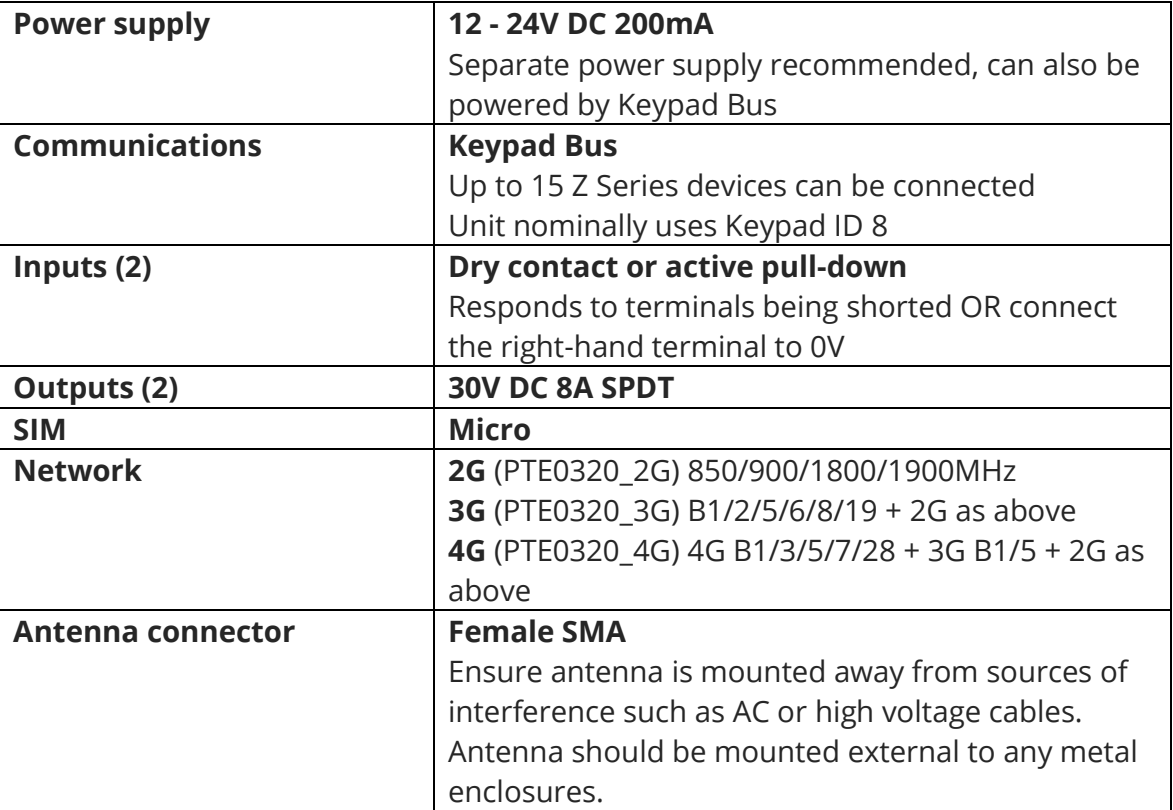

### **Overview**

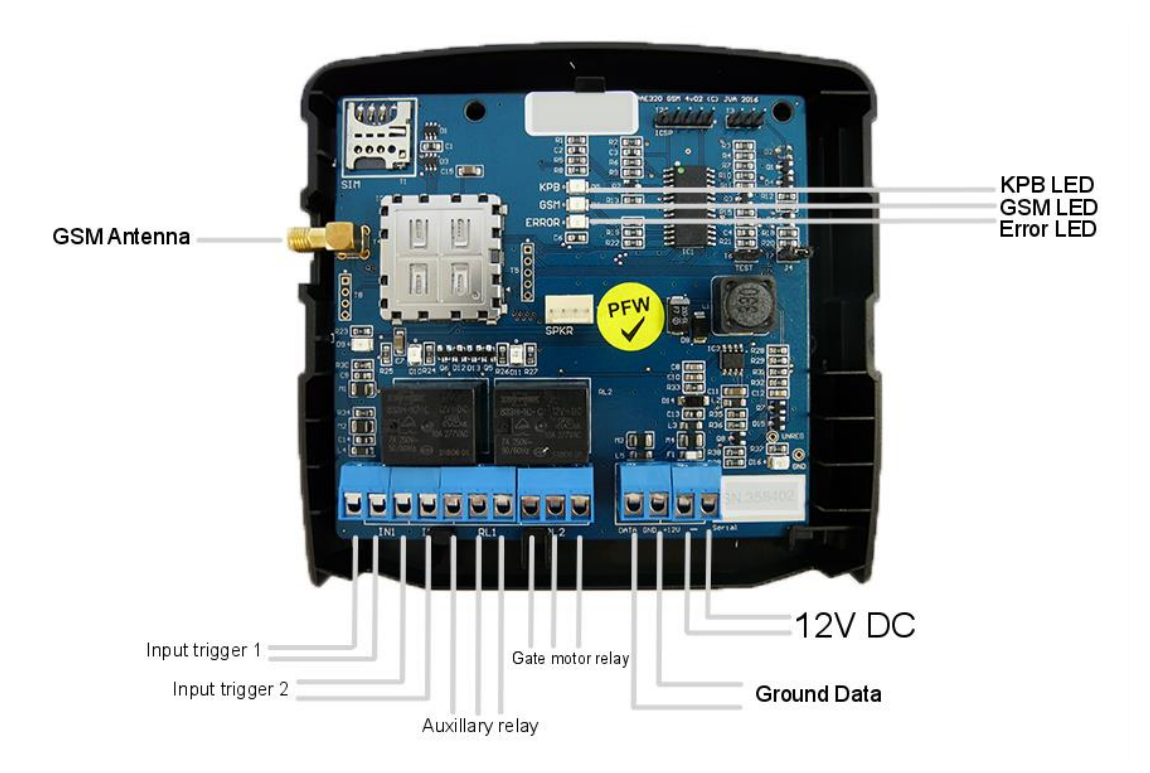

#### **LED Indicators**

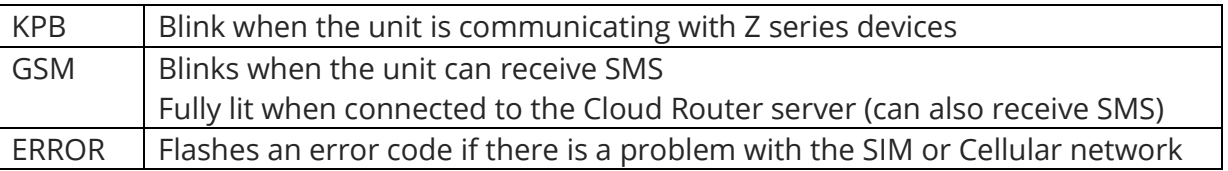

### **Before you start**

Ensure the Z Series devices are programmed, and have a group master (unit with ID 1). Power up all devices and make sure they are disarmed. Refer to device manuals found at

#### <http://www.jva-fence.com/downloads.php>

Activate your SIM card and test it in a mobile phone. The gateway predominantly uses data, typically less than 1MB per day, so a long term pre-paid plan of >500MB per year is recommended.

# **Installation**

Unclip the circuit board from the case back. Mount the case back using suitable screws.

#### **The unit is not water-proof and must be mounted indoors or in an enclosure.**

Insert the SIM card. Clip the PCB into the case back.

Connect the antenna.

Remove any pluggable screw terminals before wiring to them, then plug them in  $\Box$ 

needed. Connect inputs and outputs first, then keypad bus wiring (Data and Ground), then connect 12V DC.

This diagram shows a typical set-up.

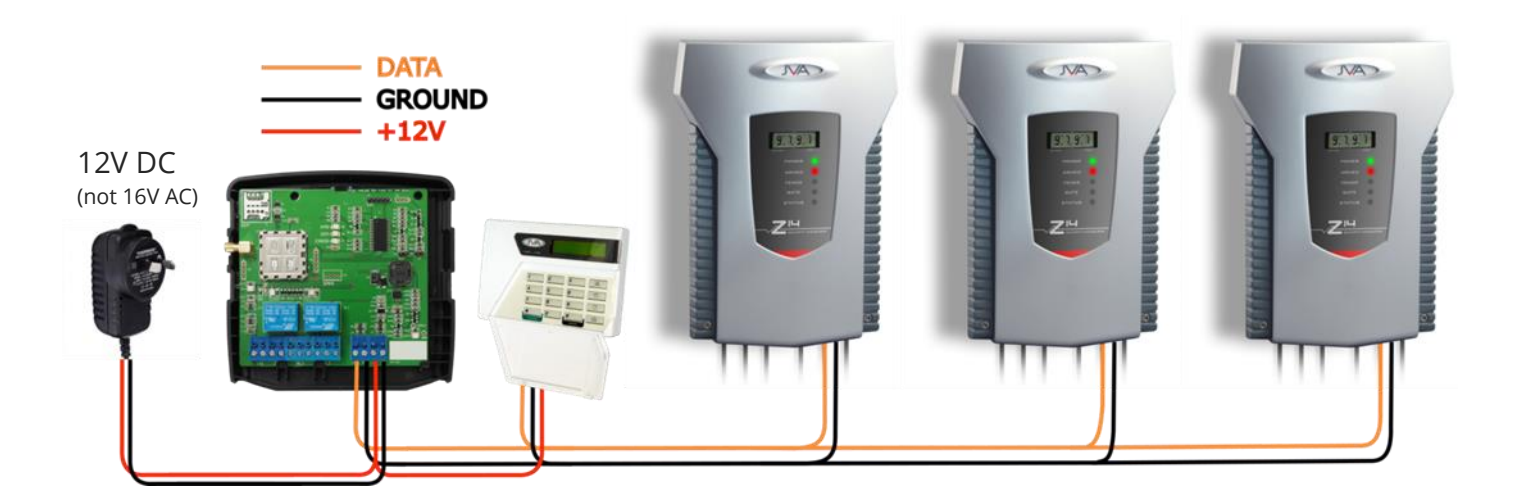

Confirm the KPB is flashing, the ERROR light is not flashing, and the GSM light is fully lit. Clip on the case front. If the GSM light is on, your JVA Cellular Gateway is ready to use.

# **Cloud Router Configuration**

**Important – The GSM light must be fully lit before you can add devices to the Cloud Router system. If the light is off or flashing, it is not connected to the server. Refer to the Troubleshooting section for more information.**

Ensure you have registered an account at [https://cloudrouter.pakton.net/register.](https://cloudrouter.pakton.net/register) The activation email may have gone to your junk folder.

Log into your account at<https://cloudrouter.pakton.net/login>

When the GSM light is on, follow the instructions at<http://jva-fence.com/CloudRouterGuide.php> to set up your site and add your devices.

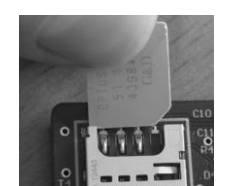

## **SMS Function**

The PTE0320 Gateway can be controlled by SMS, and contact a report list of up to 10 numbers in case of an alarm, arm state change, or trouble. See<http://jva-fence.com/sms> for full instructions.

Most commands a prefixed with a configurable PIN. The default PIN is 1234 and is shown in examples in this guide.

### **Get signal information**

During set-up, it may be useful to check signal strength and confirm unit details. If the GSM light is blinking or lit, you can send an SMS to the unit of

#### **1234 g**

to receive a signal strength report.

#### **Set APN**

In some countries it may be necessary to manually set the provider APN information. This information allows cellular devices to connect to the internet and is specific to each telecommunications provider. The unit has been pre-programmed with the APN information of most major telecommunications providers so confirm with your local dealer if this step is necessary. You may need to contact your telecommunications provider to determine the correct APN settings.

To change the APN, first remove the default jumper **J4**. Now send an SMS to the unit of the format

#### apn <apn> <username> <password>

where <apn> is the access point name, <username> and <password> are the login details. Both username and password may be blank. You will receive a confirmation SMS if the settings were successfully stored. Remember to re-fit **J4** when you are finished.

To clear custom APN settings and use the pre-programmed information, send the SMS

**apn**

#### **Set PLMN**

In some rare cases your telco may require manual network selection. Contact your local dealer to confirm. If required, the network operator can be set at the same time as the apn by sending an SMS of the format

#### plmn <5 to 7 digit mcc/mnc code> <apn> <username> <password>

where the apn, username and password are optional and can be blank.

### **Report List**

The unit can store up to 10 phone numbers which it will SMS if an input changes, or a device goes into alarm or goes offline. This list is configured and maintained using the **add** and **remove** commands. You can retrieve the current list of numbers using the **numbers** command.

### **Controlling Energisers and Outputs**

The unit can turn all energisers on (arm) or off (disarm) by issuing the **on** or **off** commands. When arming, the unit will arm in high power only, and arm both channels of any dual channel energisers.

The unit has two relays than can be turned on, off, or pulsed for 1 second. Issue an **output1** or **output2**  command with the parameter **on**, **off**, or **pulse**. Sending no parameter defaults to 'pulse'. Note there is no space between "output" and the number "1" or "2". The unit will reply with a confirmation message.

### **Gate By Ring Function**

A gate motor connected to output 1 can be triggered by a phone call to the PTE0320. For security, it will only operate if the caller's phone number is in the report list. The output will be a 1 second pulse. To enable or disable this function, send an SMS to the unit of the format

**1234 ring on**

to enable the function, or

**1234 ring off**

to turn the function off (default).

## **Factory settings**

To restore a unit to factory settings, power off the device. Remove **J4**. Power the unit back on. After 5 seconds, the unit will have returned to factory default settings. Re-fit **J4**.

Warning: This will remove all memory of seen devices, reset the SMS pin, clear the SMS report list and custom APN/PLMN settings, and clear SMSonly mode and Gate-by-ring mode.

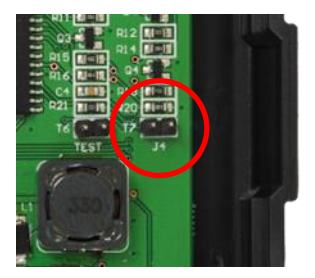

### **SMS Command Summary**

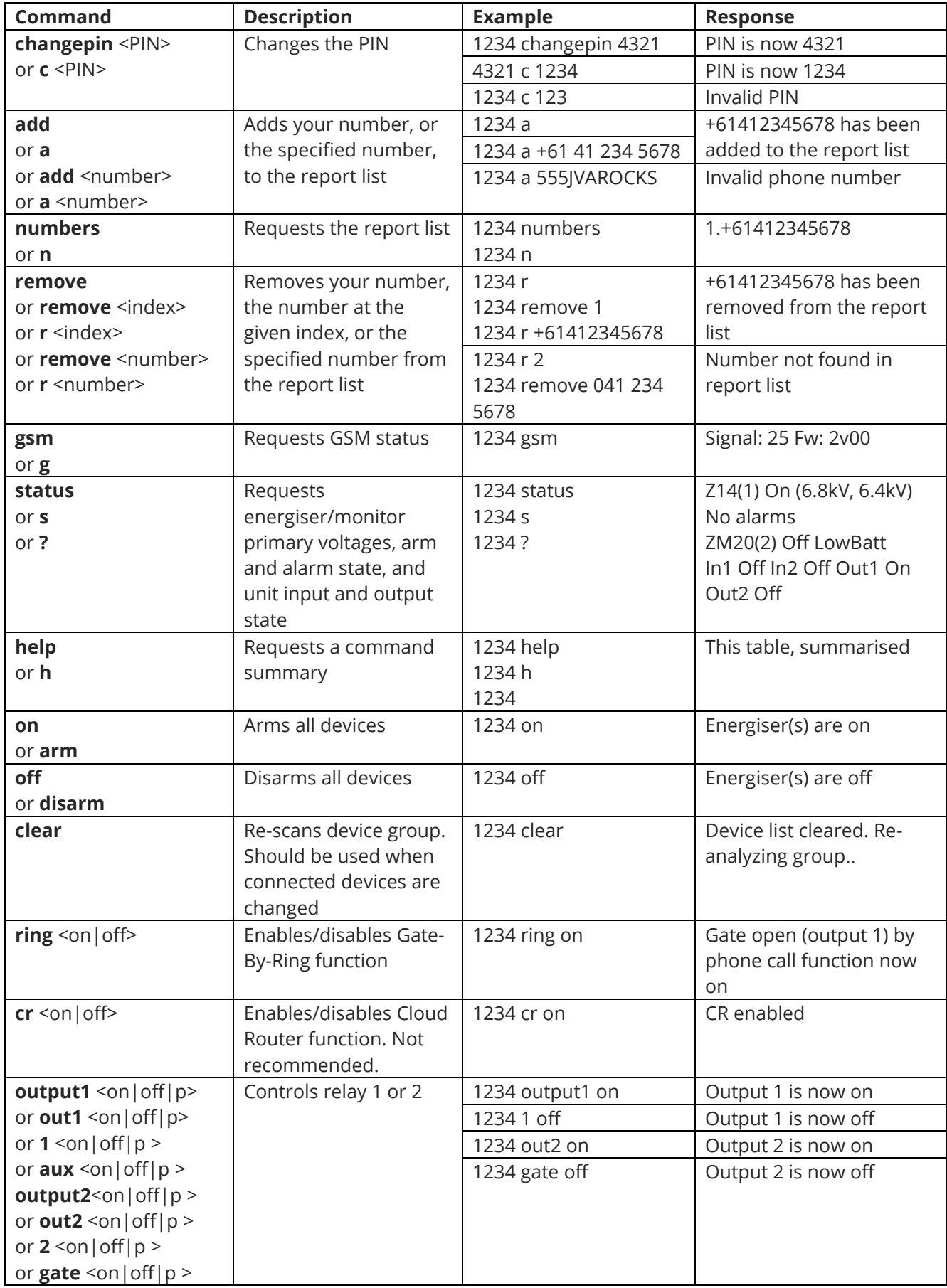

## **Troubleshooting**

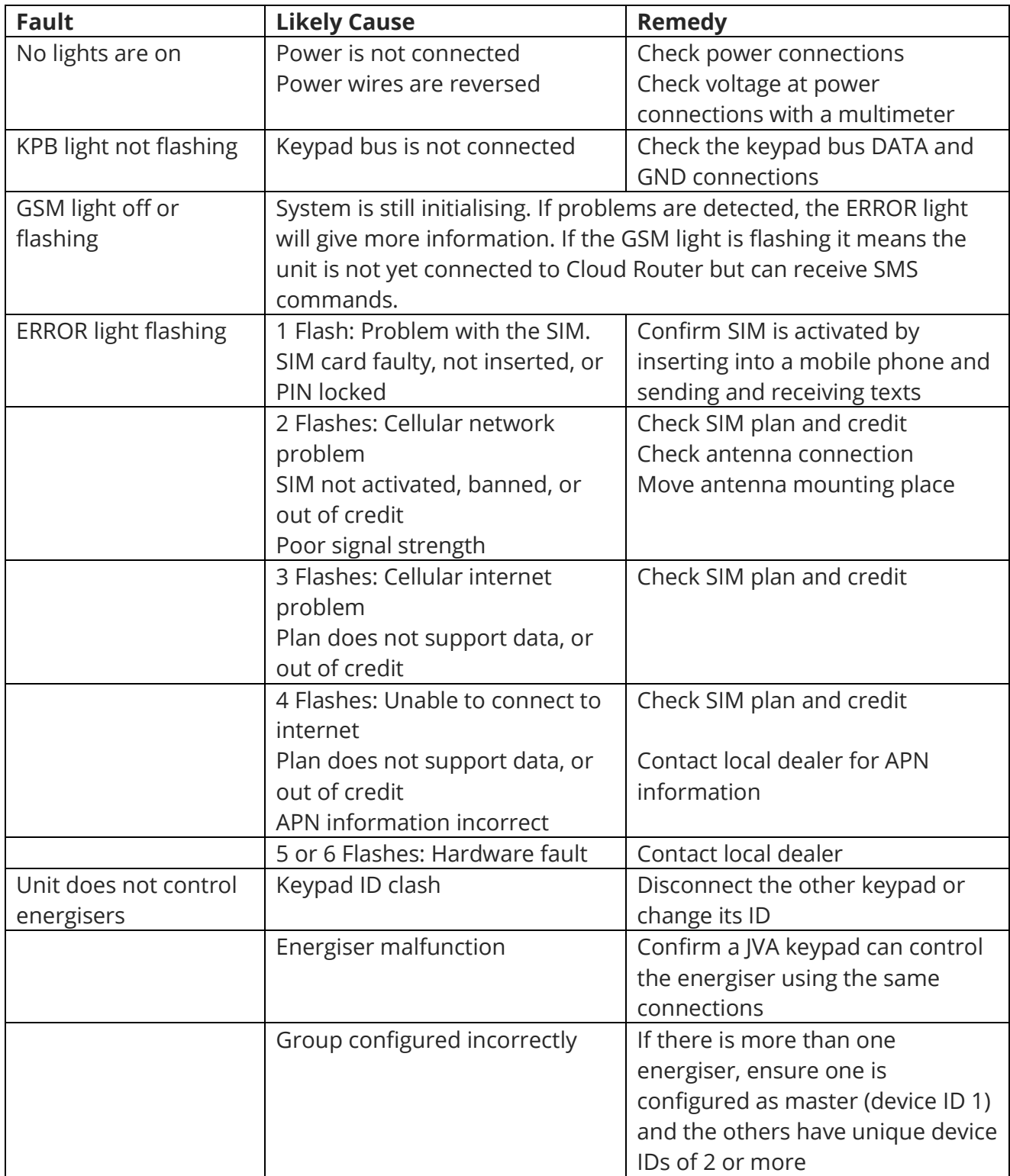

If the unit is still not working correctly, contact your nearest JVA distributor for technical support.

### **JVA Distributors**

If you have any questions or need further assistance, please email us at [sales@jva-fence.com.au](mailto:sales@jva-fence.com.au) or call

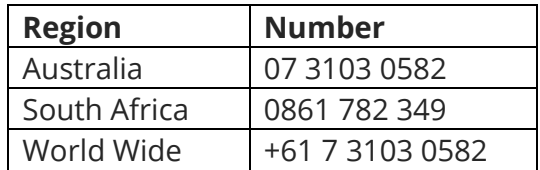

For more information on our complete range of electric fencing products please see the JVA website at [www.jva-fence.com](http://www.jva-fence.com/)

JVA Cellular Gateway Quick Start Guide

© JVA Group 2022

**The JVA logo is a trademark of JVA Technologies ST095 1v12**